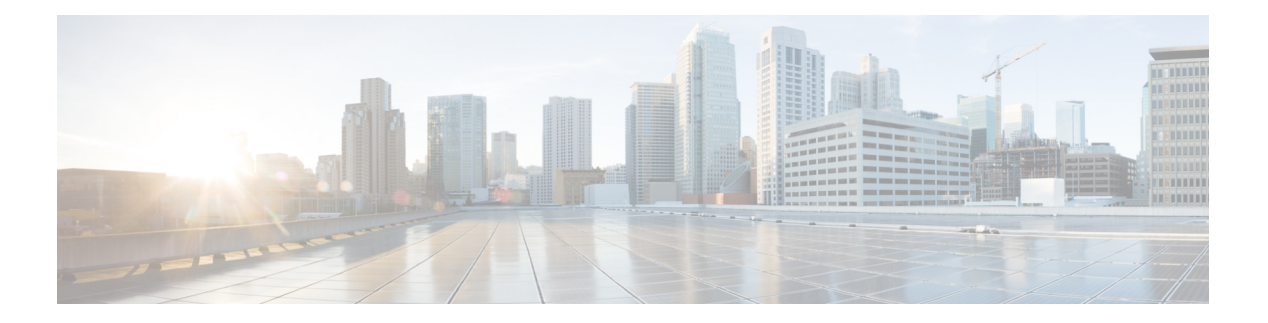

## **Managing Users**

- aaa, on [page](#page-2-0) 3
- [auth-secret-key,](#page-3-0) on page 4
- default [domain-name,](#page-4-0) on page 5
- [domain,](#page-5-0) on page 6
- [login-access-list,](#page-6-0) on page 7
- [muser](#page-7-0) local, on page 8
- muser [radius,](#page-8-0) on page 9
- muser [tacacs+,](#page-9-0) on page 10
- [radius](#page-10-0) host, on page 11
- radius host [binding,](#page-11-0) on page 12
- service [password-encryption,](#page-12-0) on page 13
- show [domain,](#page-13-0) on page 14
- show [login-access-list,](#page-14-0) on page 15
- show [muser,](#page-15-0) on page 16
- show [running-config](#page-16-0) oam, on page 17
- show [tacacs+,](#page-17-0) on page 18
- show [username,](#page-18-0) on page 19
- show username [privilege-auth,](#page-19-0) on page 20
- show [username](#page-20-0) silent, on page 21
- show [users,](#page-21-0) on page 22
- state [active,](#page-22-0) on page 23
- state [block,](#page-23-0) on page 24
- [stop,](#page-24-0) on page 25
- [tacacs+,](#page-25-0) on page 26
- tacacs+ [authentication-type,](#page-26-0) on page 27
- tacacs+ [encrypt-key,](#page-27-0) on page 28
- tacacs+ [preemption-time,](#page-28-0) on page 29
- [timeout,](#page-29-0) on page 30
- [username,](#page-30-0) on page 31
- username [change-password,](#page-32-0) on page 33
- username [change-privilege-pwd,](#page-33-0) on page 34
- [username](#page-34-0) failmax, on page 35
- username [online-max,](#page-35-0) on page 36

I

- username [privilege-auth-remote-user,](#page-36-0) on page 37
- username [privilege-auth,](#page-37-0) on page 38
- username [silent-time,](#page-38-0) on page 39

#### <span id="page-2-0"></span>**aaa**

To enter Authentication Authorization and Accounting (AAA) configuration mode, use the **aaa** command in global configuration mode.

**aaa**

**Command Modes** Global configuration (config)

**Examples** This example shows how to enter AAA configuration mode.

Device> **enable** Device# **configure terminal** Device(config)# **aaa** Device(config-aaa)#

#### **Related Commands**

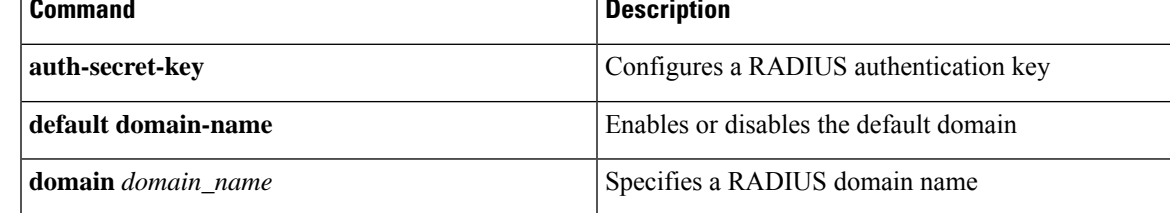

# <span id="page-3-0"></span>**auth-secret-key**

To configure a RADIUS authentication key, use the **auth-secret-key** command in AAA configuration mode. To delete the configured RADIUS authentication key, use the **no** form of the command.

**auth-secret-key** *key* **no auth-secret-key**

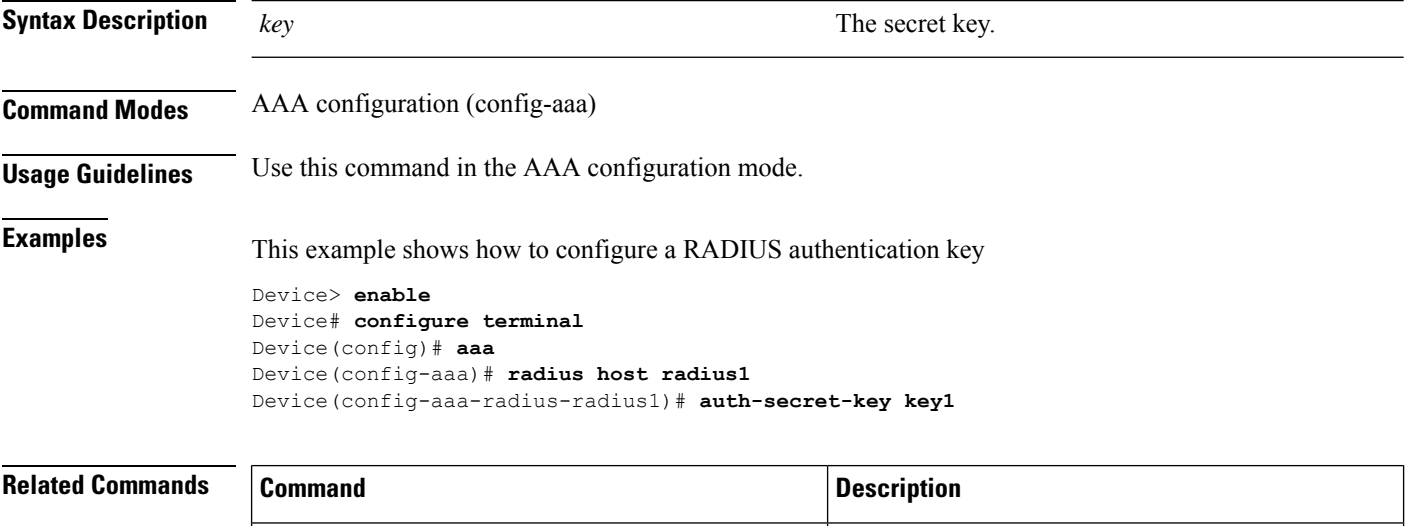

**aaa** Enters AAA configuration mode

## <span id="page-4-0"></span>**default domain-name**

To enable or disable the default domain, use the **default domain-name** command in AAA configuration mode.

**default domain-name** {**enable** *domain-name* | **disable**}

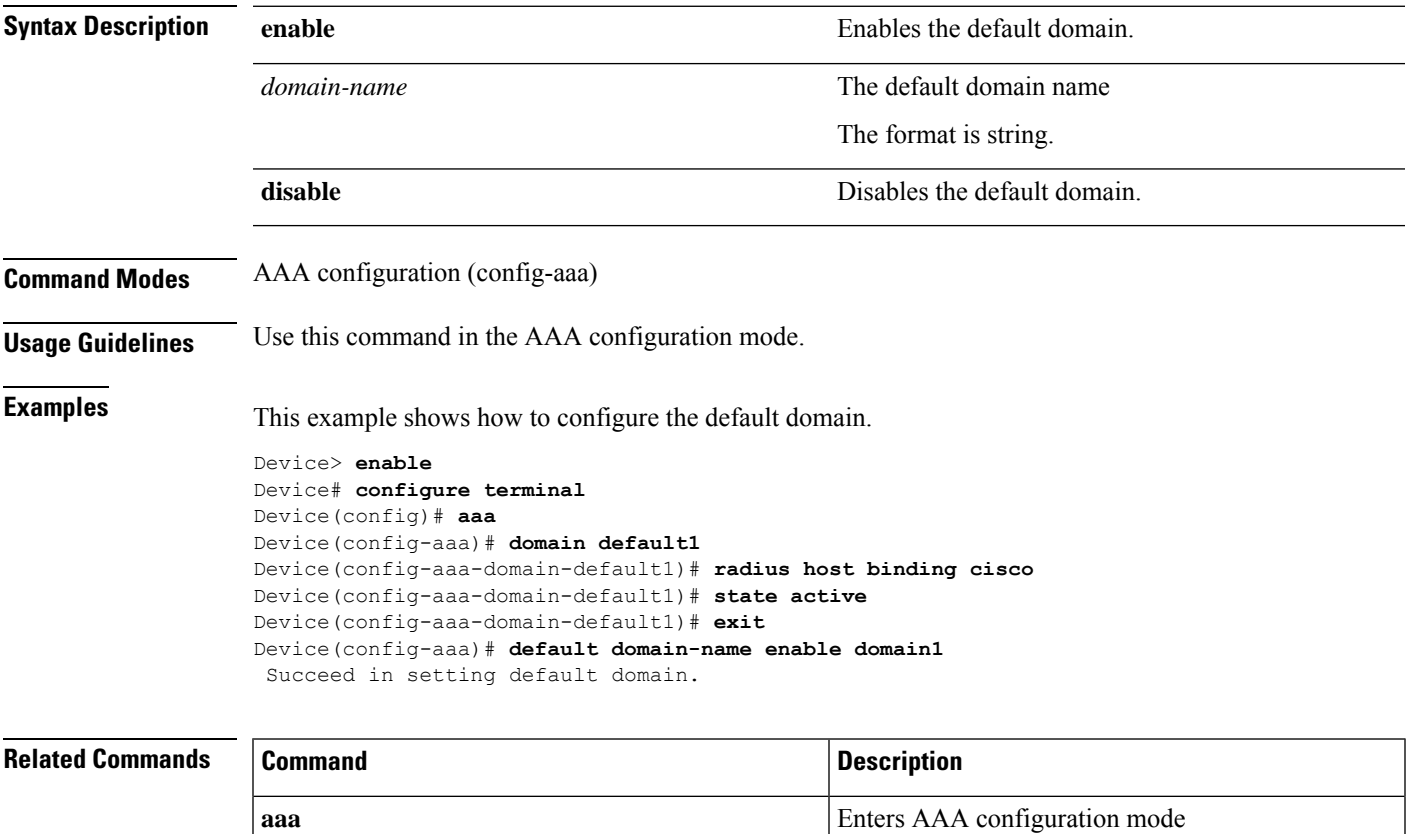

# <span id="page-5-0"></span>**domain**

To specify a RADIUS domain name, use the **domain** *domain\_name* command in AAA configuration mode.

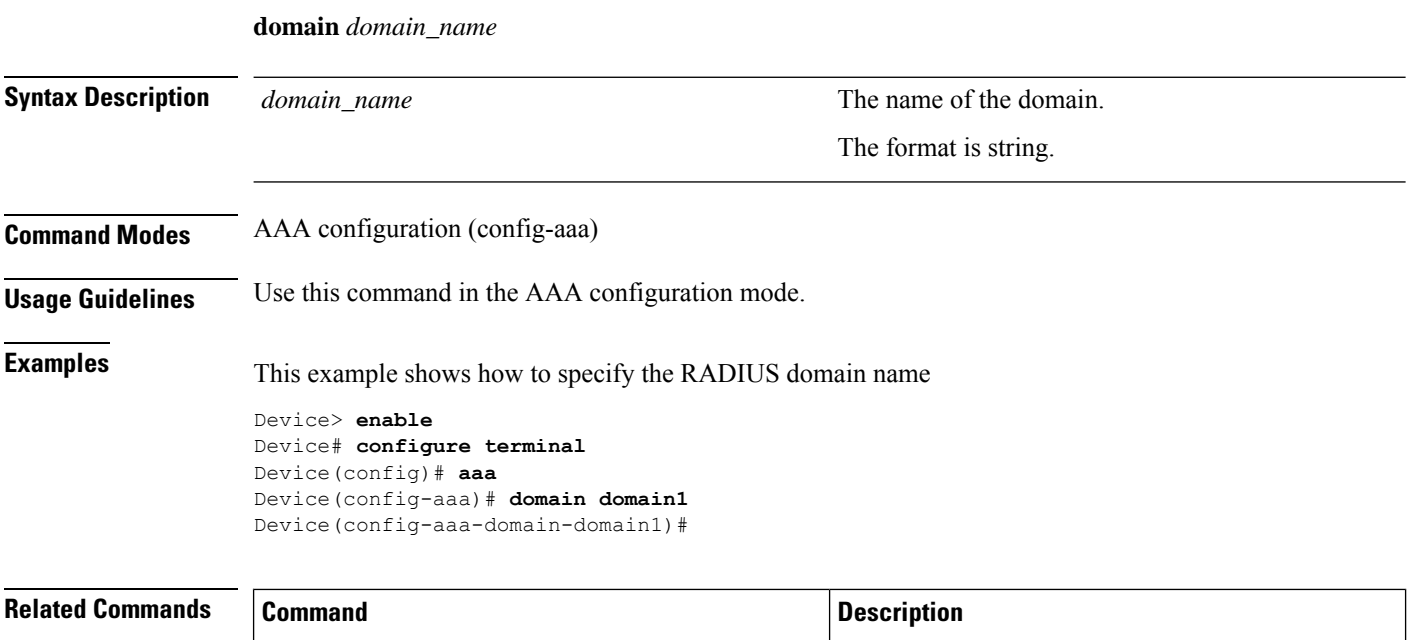

**aaa** Enters AAA configuration mode

## <span id="page-6-0"></span>**login-access-list**

To allow access for specific IP addresses, use the **login-access-list** {**snmp** | **ssh** | **telnet**} command in global configuration mode. To block all IP addresses, use the **no login-access-list** command.

**login-access-list** {**snmp** *ip\_address mask* | **ssh** *ip\_address mask* | **telnet** *ip\_address mask* | **telnet-limit** *max\_user\_number*}

**no login-access-list** {**snmp** {**all** | *ip\_address mask*} | **ssh** {**all** | *ip\_address mask*} | **telnet** {**all** | *ip\_address mask*} | **telnet-limit** *max\_user\_number*}

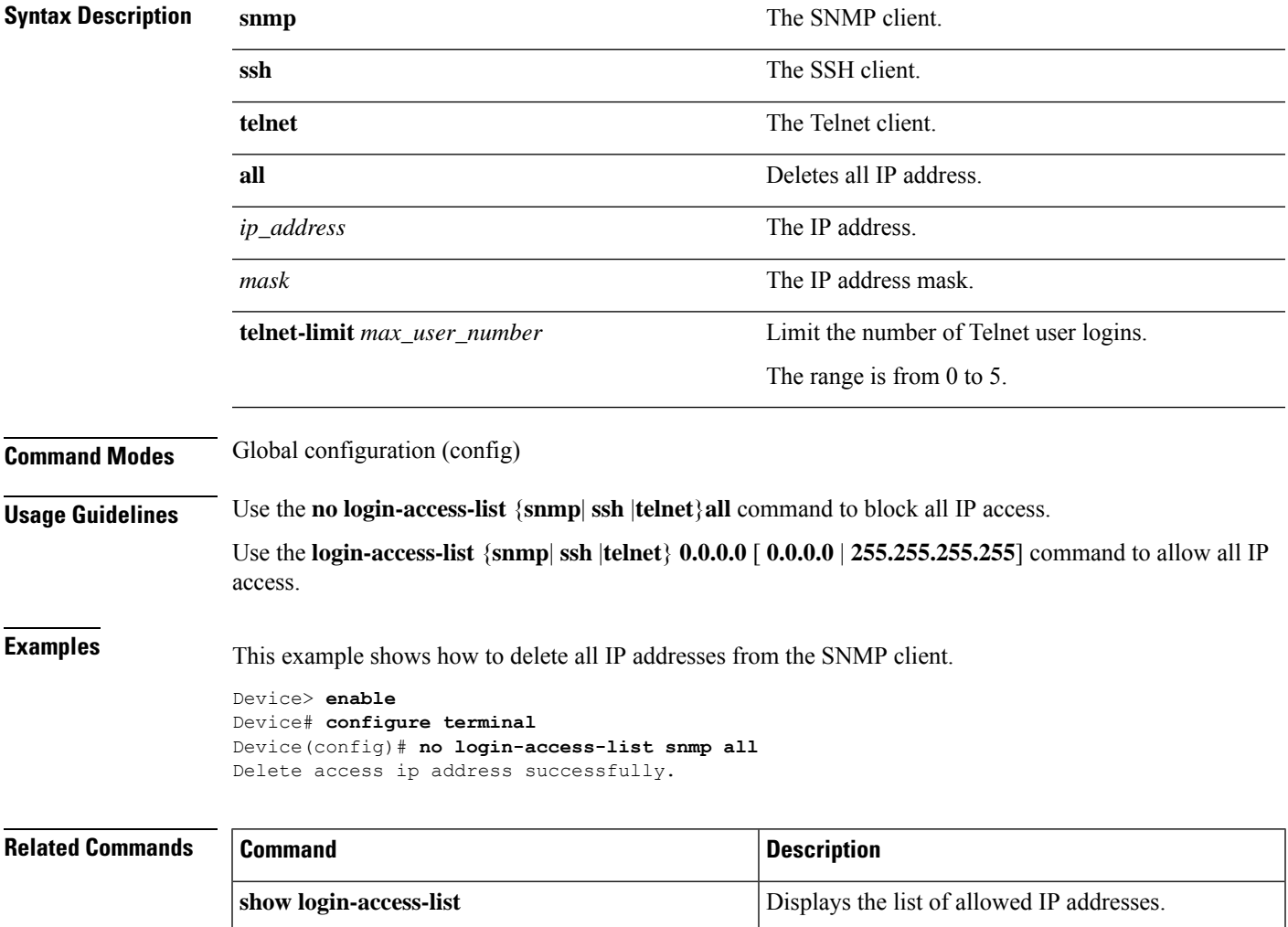

### <span id="page-7-0"></span>**muser local**

To enable local authentication mode, use the **muser local** command in global configuration mode.

**muser local**

**Command Modes** Global configuration (config) **Examples** This example shows how to enable local authentication mode Device> **enable** Device# **configure terminal** Device(config)# **muser local** Config manager user authentication successfully.

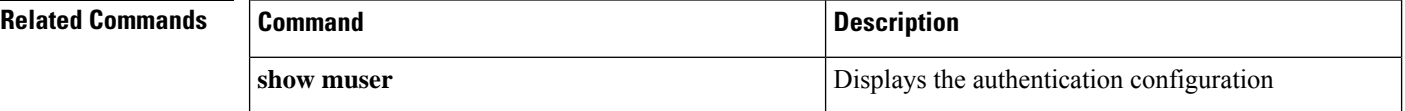

## <span id="page-8-0"></span>**muser radius**

To enable RADIUS remote authentication, use the **muser radius** radius\_name command in global configuration mode.

**muser radius** *radius\_name* {**pap** | **chap**}{**account** | **local**}

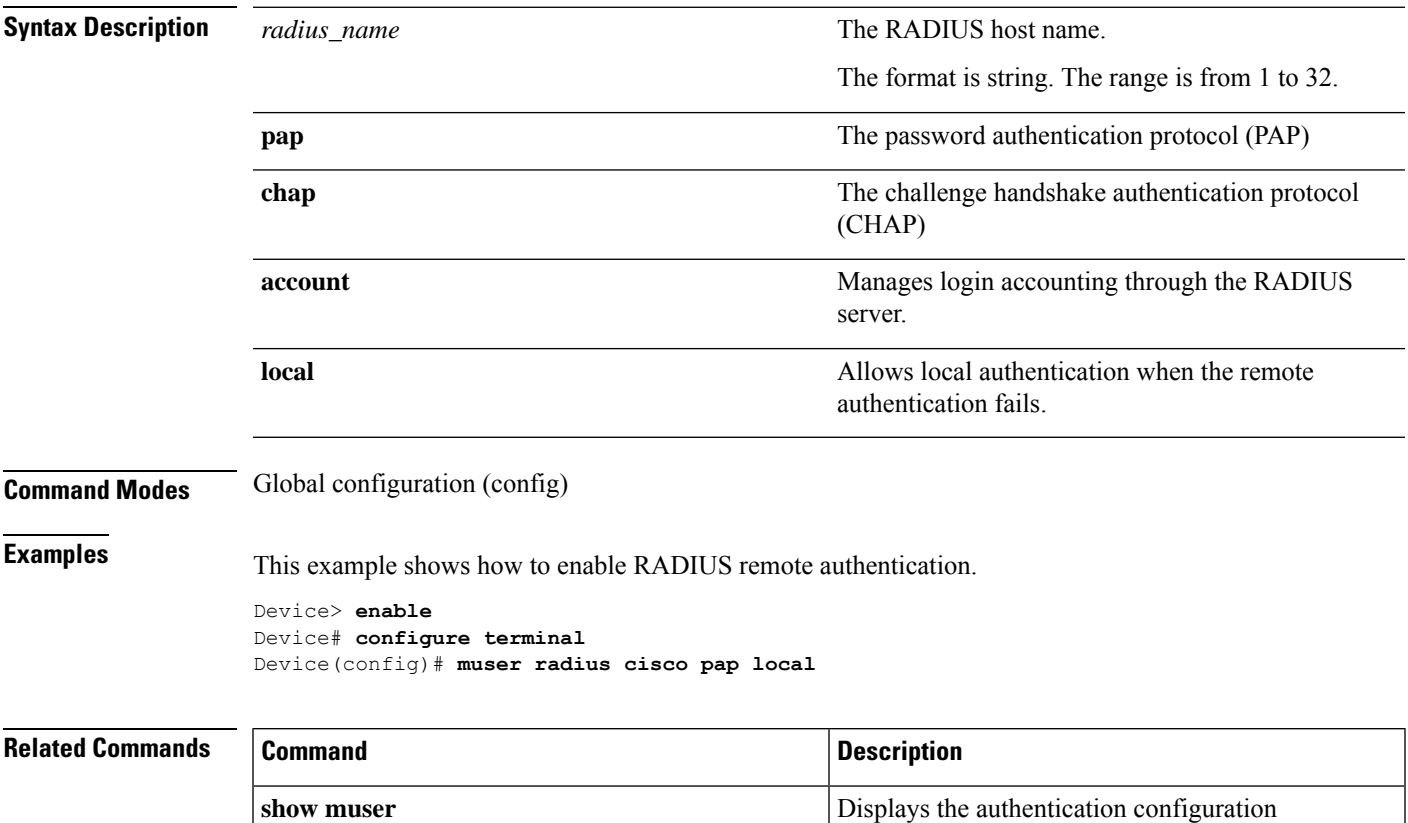

### <span id="page-9-0"></span>**muser tacacs+**

To enable TACACS+ remote authentication mode, use the **muser tacacs+** command in global configuration mode.

**muser tacacs+** {**author** | **account** | **command-account** | **local**}

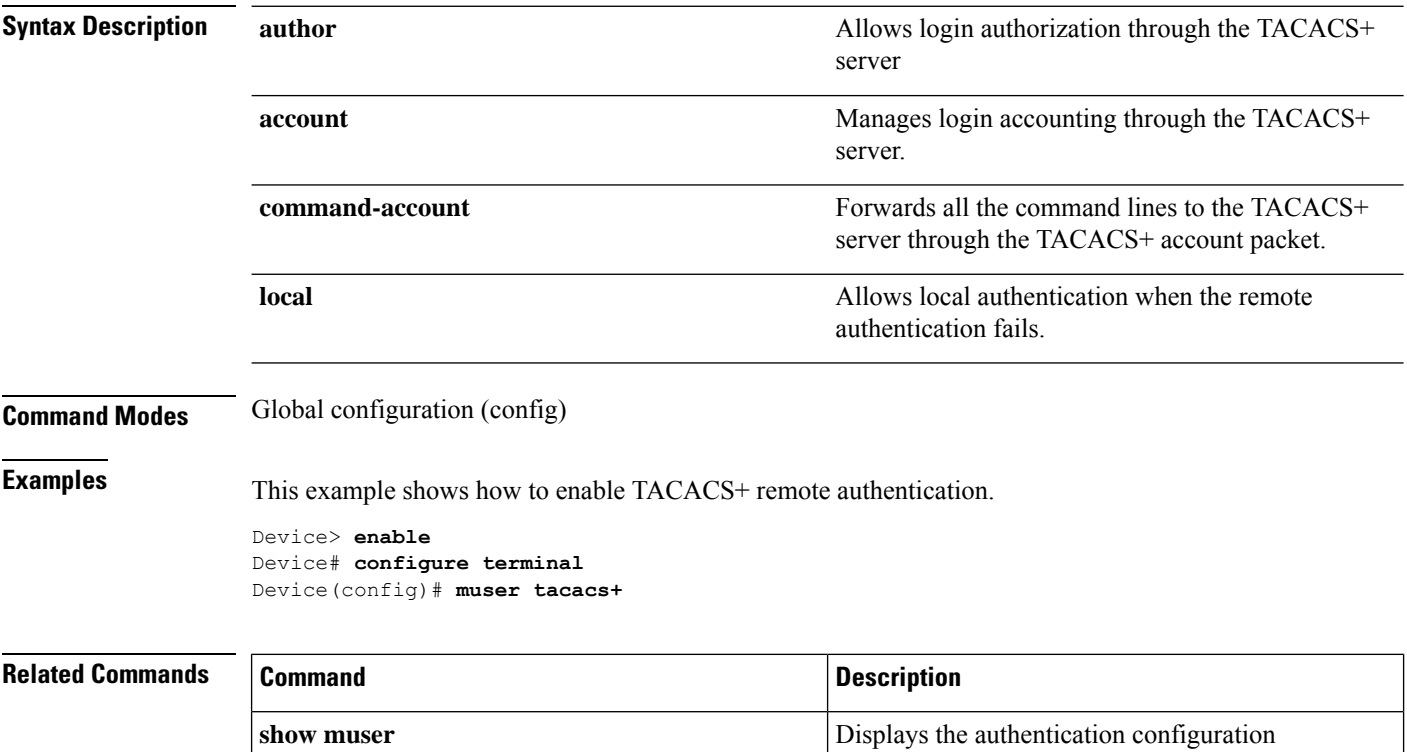

## <span id="page-10-0"></span>**radius host**

To configure a RADIUS server name, use the **radius host** command in AAA configuration mode.

**radius host** *radius\_name* **Syntax Description** *radius\_name* The name of the RADIUS serve **Command Modes** AAA configuration (config-aaa) **Usage Guidelines** Use this command in the AAA configuration mode. **Examples** This example shows how to configure a RADIUS server name Device> **enable** Device# **configure terminal** Device(config)# **aaa** Device(config-aaa)# **radius host radius1 Related Commands Command Description**

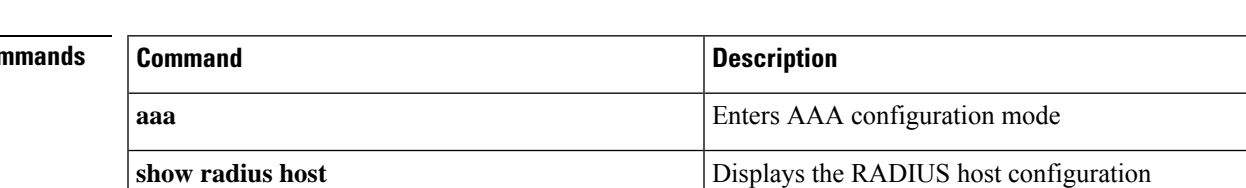

## <span id="page-11-0"></span>**radius host binding**

To bind a domain to the RADIUS server name, use the **radius host binding** command in AAA configuraton mode.

**radius host binding** *radius-name*

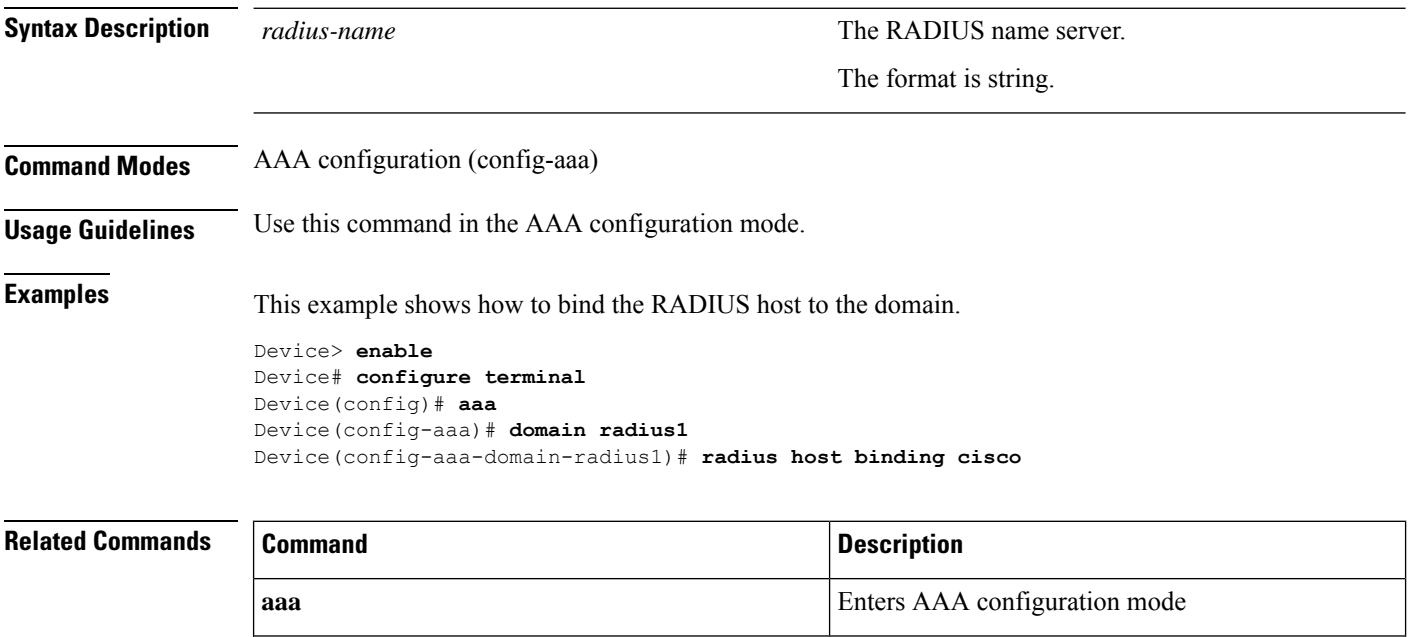

**show radius host** Displays the RADIUS host configuration

## <span id="page-12-0"></span>**service password-encryption**

To save a password in cipher text, use the **service password-encryption** command in global configuration mode.

#### **service password-encryption**

**Command Modes** Global configuration (config)

**Examples** This example shows how to save a password in cipher text

Device> **enable** Device# **configure terminal** Device(config)# **service password-encryption**

I

## <span id="page-13-0"></span>**show domain**

To display the domain configuration, use the **show domain** command in privileged EXEC or global configuration mode.

**show domain** [*domain\_name*]

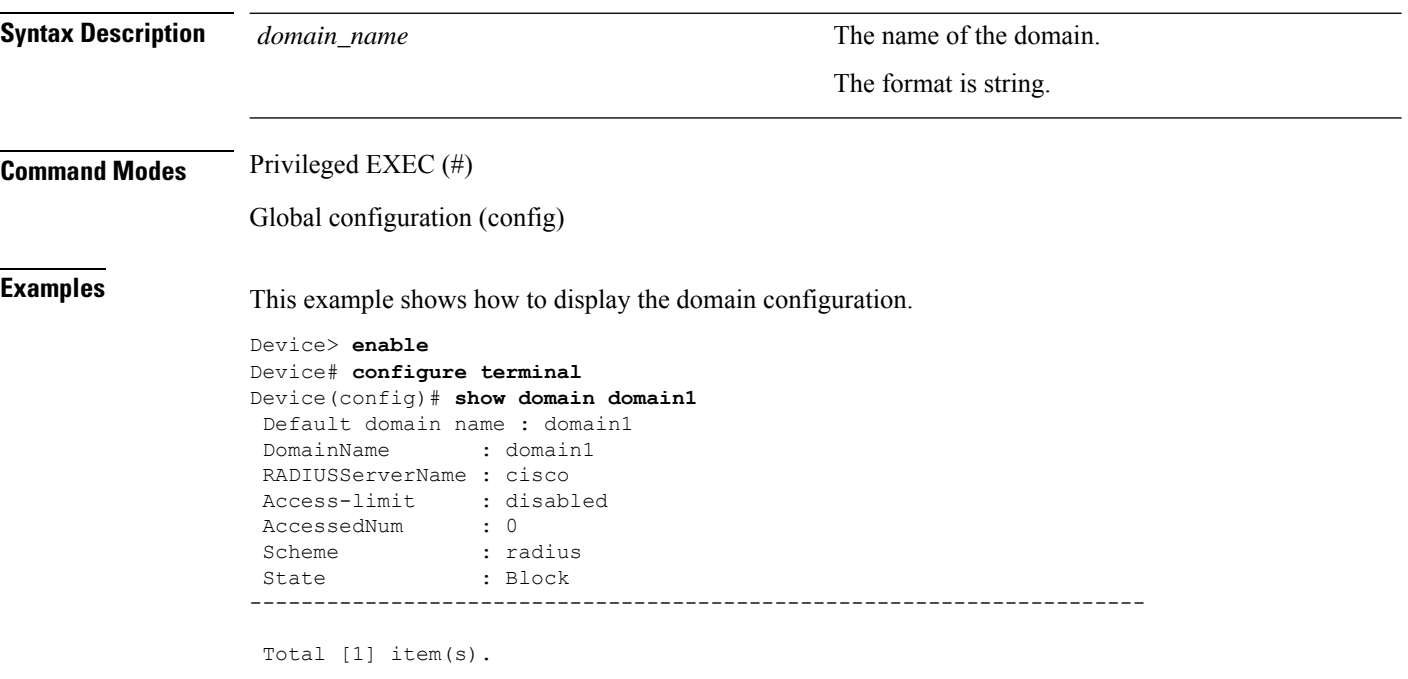

## <span id="page-14-0"></span>**show login-access-list**

To display the list of allowed IP addresses, use the **show login-access-list** command in privileged EXEC or global configuration mode.

**show login-access-list**

**Command Modes** Privileged EXEC (#)

Global configuration (config)

**Examples** This example shows how to view the list of allowed IP addresses.

Device> **enable** Device# **configure terminal** Device(config)# **show login-access-list** sno ipAddress wildcard bits terminal 1 0.0.0.0 255.255.255.255 telnet 2 0.0.0.0 255.255.255.255 ssh

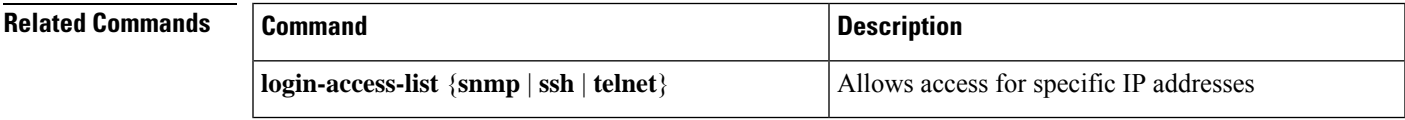

I

## <span id="page-15-0"></span>**show muser**

To display the authentication configuration, use the **show muser** command in privileged EXEC or global configuration mode.

#### **show muser**

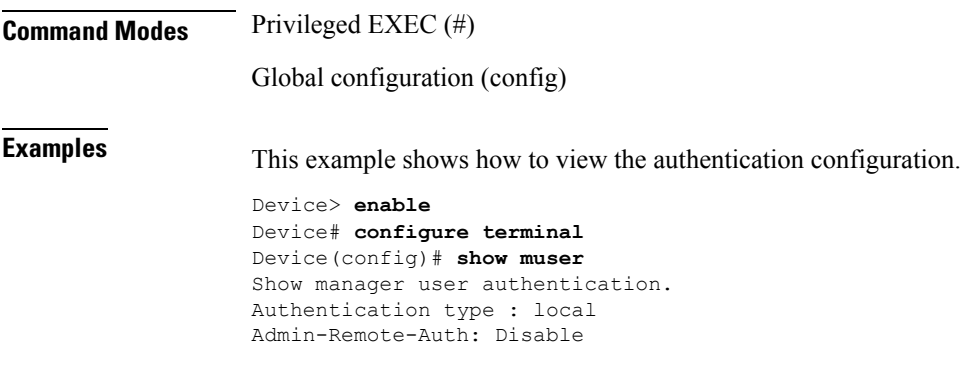

 $\overline{\phantom{a}}$ 

# <span id="page-16-0"></span>**show running-config oam**

To display the timeout configuration, use the **show running-config oam** command in privileged EXEC or global configuration mode.

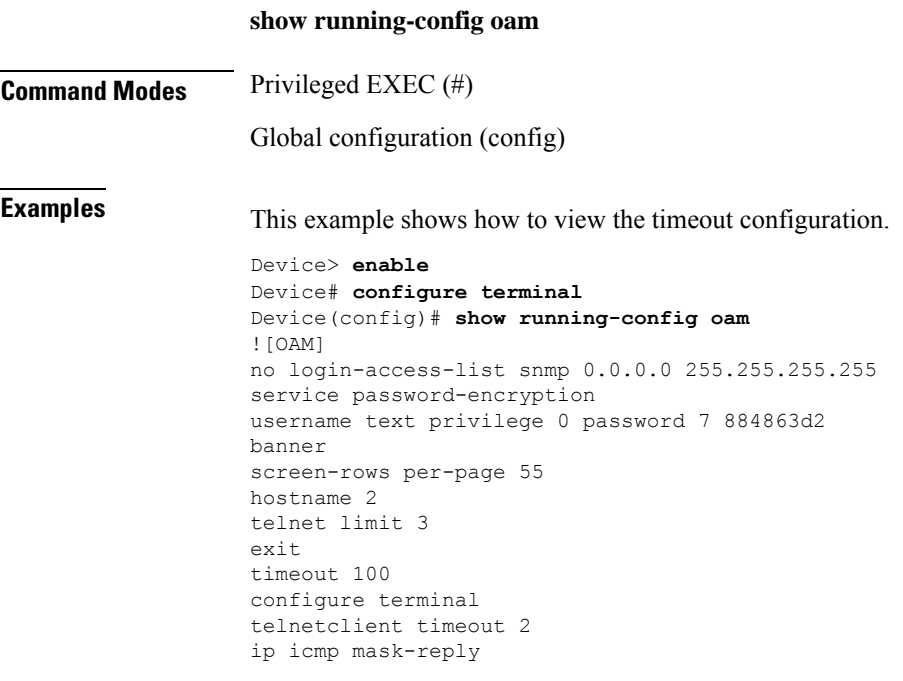

I

### <span id="page-17-0"></span>**show tacacs+**

To display the TACACS+ configuration, use the **show tacacs+** command in privileged EXEC or global configuration mode.

#### **show tacacs+**

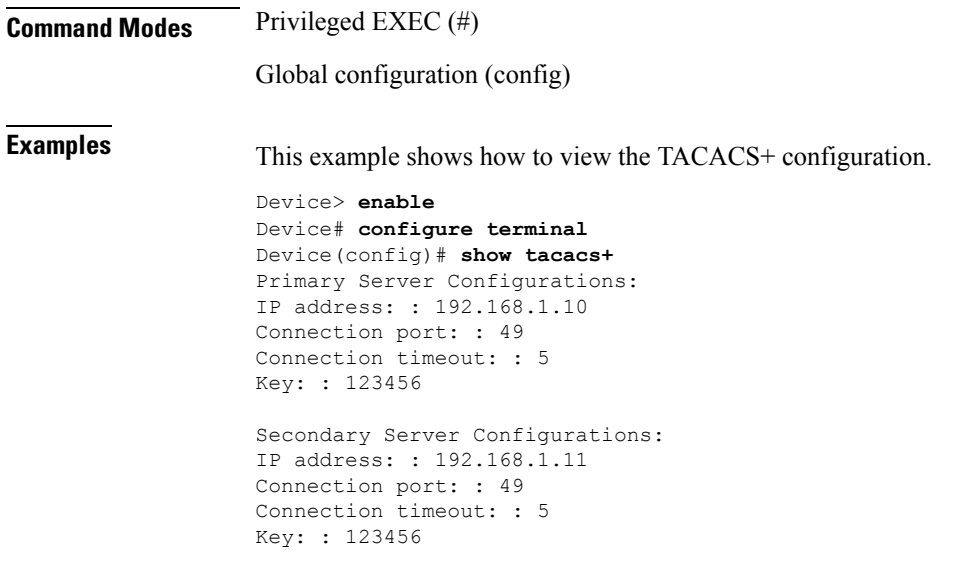

## <span id="page-18-0"></span>**show username**

To display the user information, use the **show username** command in privileged EXEC or global configuration mode.

**show username** *username*

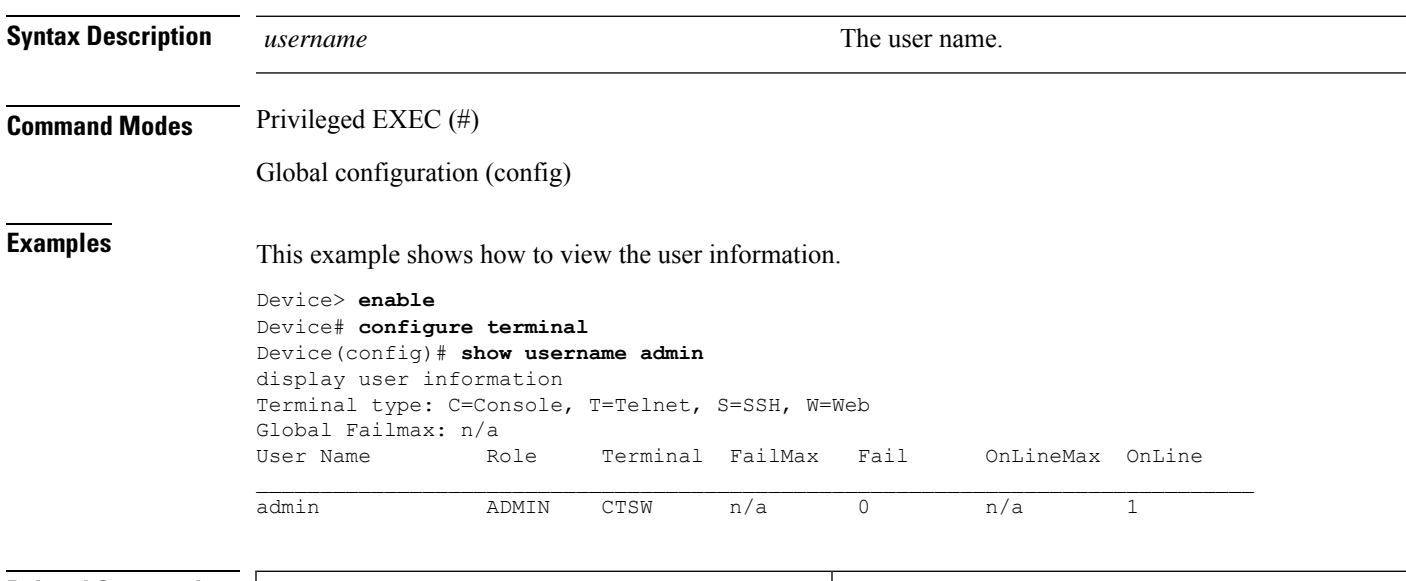

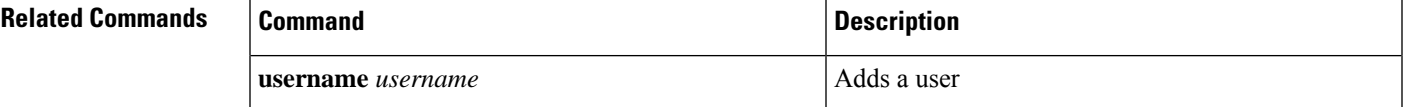

# <span id="page-19-0"></span>**show username privilege-auth**

To display the privilege password authentication configuration, use the **show username privilege-auth** command in privileged EXEC or global configuration mode.

**show username privilege-auth**

**Command Modes** Privileged EXEC (#)

Global configuration (config)

**Examples** This example shows how to view the configuration of second-tier password authentication

```
Device> enable
Device# configure terminal
Device(config)# show username privilege-auth
Privilege-password authentication
  switch: OFF
 remote-user name: remote_admin
 password not configured
```
**Related Commands** 

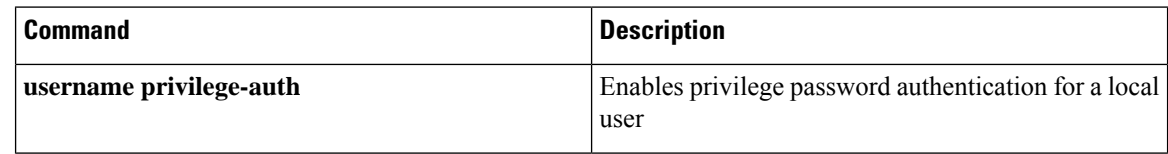

## <span id="page-20-0"></span>**show username silent**

To display a user silent period information, use the **show username silent** command in privileged EXEC or global configuration mode.

**show username silent**

**Command Modes** Privileged EXEC (#)

Global configuration (config)

**Examples** This example shows how to view a user silent period information

Device> **enable** Device# **configure terminal** Device(config)# **show username silent** display user silent period information Silent Time: 2 minutes User Name State Silent End Time admin Off n/a text  $Off$  n/a

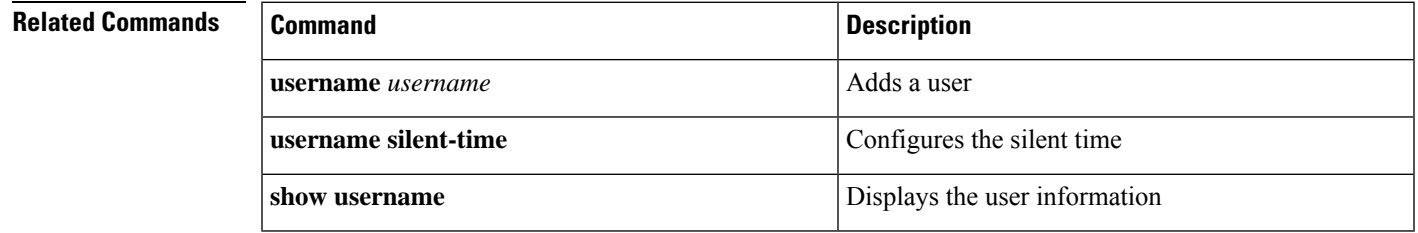

### <span id="page-21-0"></span>**show users**

To display the online users, use the **show users** command in privileged EXEC or global configuration mode.

**show users Command Modes** Privileged EXEC (#) Global configuration (config) **Examples** This example shows how to view the online users. Device> **enable** Device# **configure terminal** Device(config)# **show users** Only 5 users logged in by telnet are allowed to be in privileged mode. Now 1 users logged in by telnet have been in privileged mode. User "admin" logged in at time 2001/12/09 16:53:44 Time passed after login: 0 days 0 hours 12 minutes 32 seconds Time no operation: 0 minutes 0 seconds Terminal: telnet 1 Transport: telnet User's IP address: 10.65.75.54 Authentication: local Radius hostname: N/A

### <span id="page-22-0"></span>**state active**

To activate a domain, use the **state active** command in AAA configuration mode.

**state active Command Modes** AAA configuration (config-aaa) **Examples** This example shows to activate a configured domain. Device> **enable** Device# **configure terminal** Device(config)# **aaa** Device(config-aaa)# **domain default1** Device(config-aaa-domain-default1)# **radius host binding cisco** Device(config-aaa-domain-default1)# **state active** Device(config-aaa-domain-default1)# **exit**

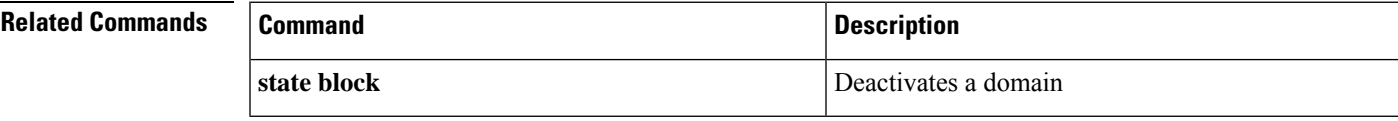

## <span id="page-23-0"></span>**state block**

To deactivate a domain, use the **state block** command in AAA configuration mode.

**state block**

**Command Modes** AAA configuration mode

**Examples** This example shows how to deactivate a domain.

Device> **enable** Device# **configure terminal** Device(config)# **aaa** Device(config-aaa)# **domain default1** Device(config-aaa-domain-default1)# **state block**

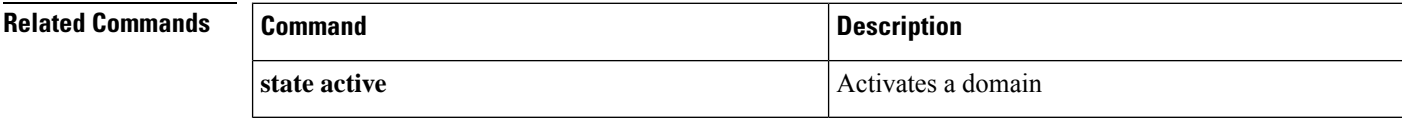

## <span id="page-24-0"></span>**stop**

To force user or users to go offline, use the **stop** command in privileged EXEC mode.

**stop** {*username* | **vty** {**all** *vty\_list*} | **telnet** {**all** *terminal\_id*}}

**Syntax Description** 

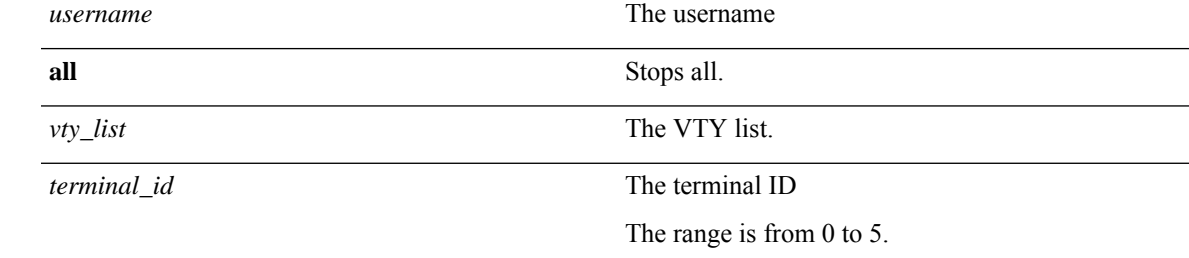

#### **Command Modes** Privileged EXEC (#)

**Examples** This example shows how to force a user offline

Device> **enable** Device# **stop Jerry**

#### <span id="page-25-0"></span>**tacacs+**

To configure the TACACS + server, use the **tacacs+** command in global configuration mode.

**tacacs+** {**primary** | **secondary**}**server** *ip\_address* [{**encrypt-key** *value* | **key** *key* | **port** *port* | **timeout** *value*}]

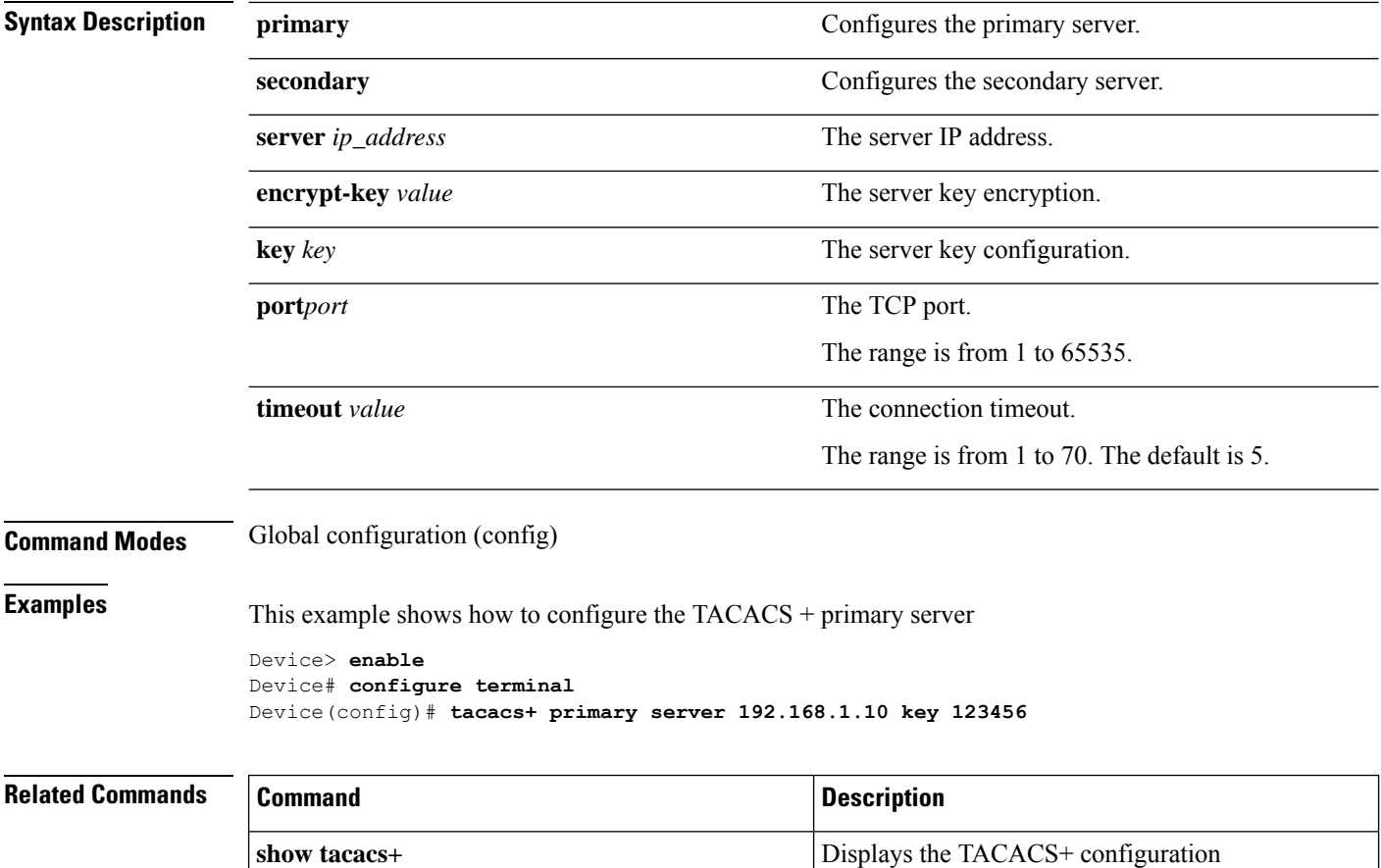

## <span id="page-26-0"></span>**tacacs+ authentication-type**

To configure an authentication type, use the **tacacs+ authentication-type** command in global configuration mode.

**tacacs+ authentication-type** {**ascii** | **chap** | **pap**}

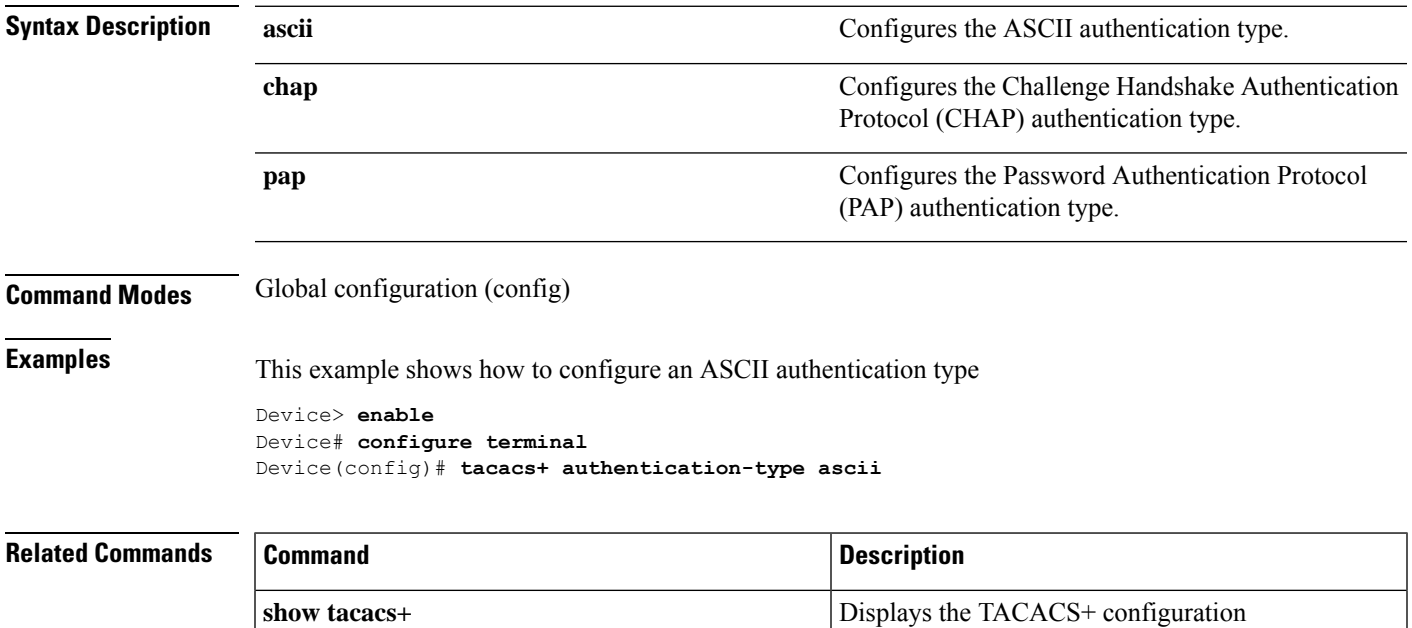

## <span id="page-27-0"></span>**tacacs+ encrypt-key**

To enable password encryption, use the **tacacs+ encrypt-key** command in global configuration mode. To disable password encryption, use the **no tacacs+ encrypt-key** command.

**tacacs+ encrypt-key**

**no tacacs+ encrypt-key**

**Command Modes** Global configuration (config)

**Examples** This example shows how to enable password encryption

Device> **enable** Device# **configure terminal** Device(config)# **tacacs+ encrypt-key**

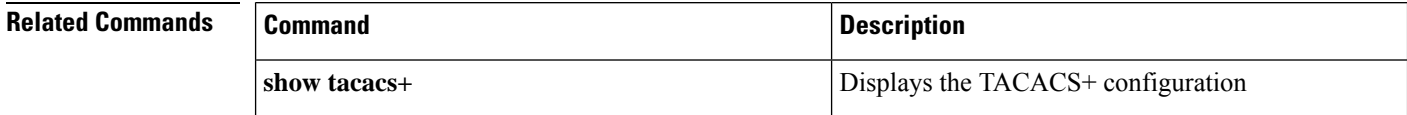

## <span id="page-28-0"></span>**tacacs+ preemption-time**

To configure the recovery time to switch to the TACACS+ primary server, use the **tacacs+ preemption-time** command in global configuration mode.

**tacacs+ preemption-time** *time*

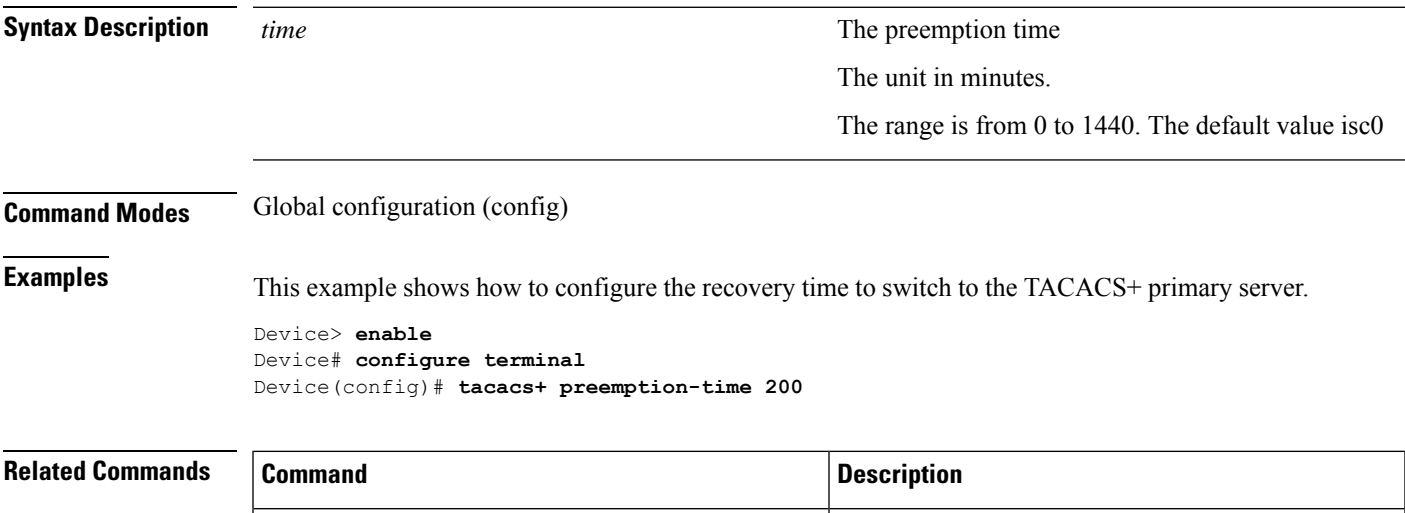

**show tacacs+** Displays the TACACS+ configuration

 $\mathbf{l}$ 

## <span id="page-29-0"></span>**timeout**

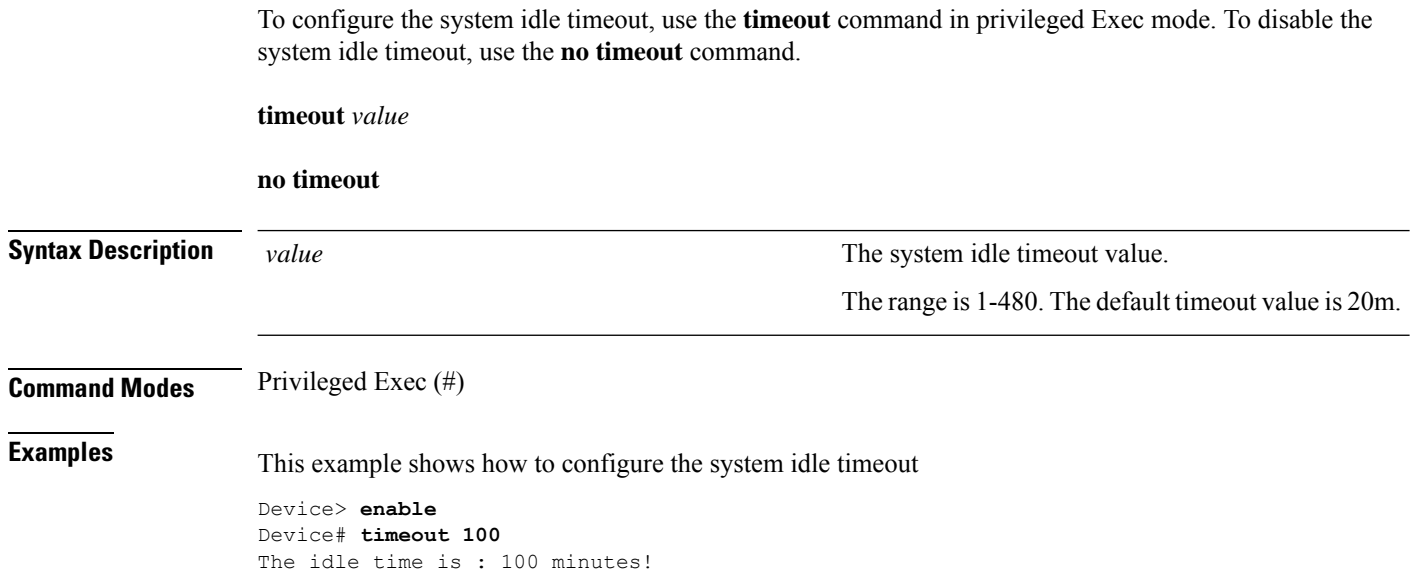

#### <span id="page-30-0"></span>**username**

To add a user or modify an existing user privilege level, use the **username** *username* command in global configuration mode. To remove a user, use the **no username** *username* command.

**username** *username* {**password** {**0** | **7**}*password* | **privilege** *privilege\_level* **password** {**0** | **7**}*password* | **terminal** {**all** | **console** | **none** | **ssh** | **telnet** | **web**}}

**no username** *username*

the decrypted password type changes to 7

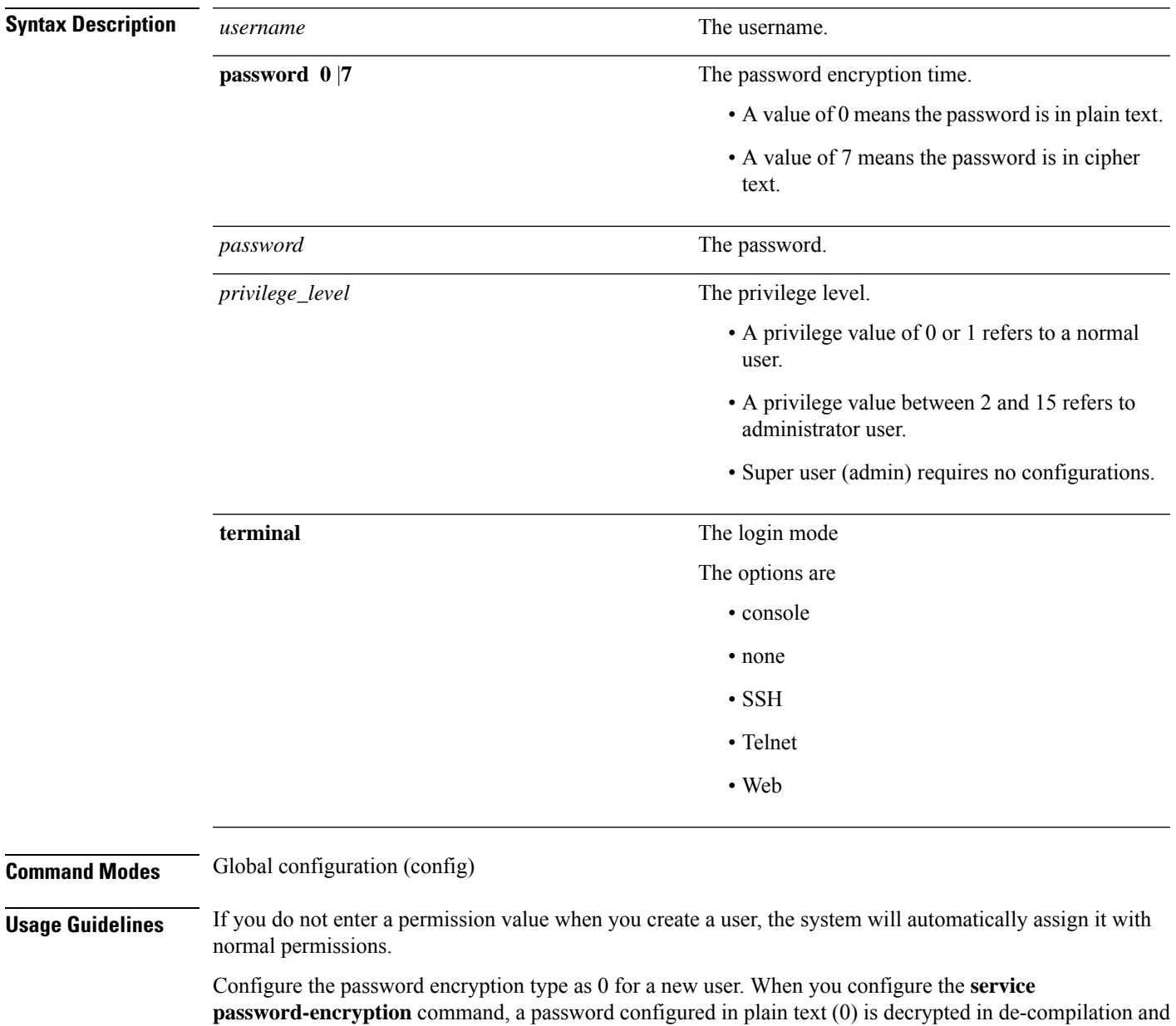

**Examples** This example shows how to add a new user.

```
Device> enable
Device# configure terminal
Device(config)# username mark privilege 0 password 0 mark@123
Add user successfully.
```
#### **Related Commands**

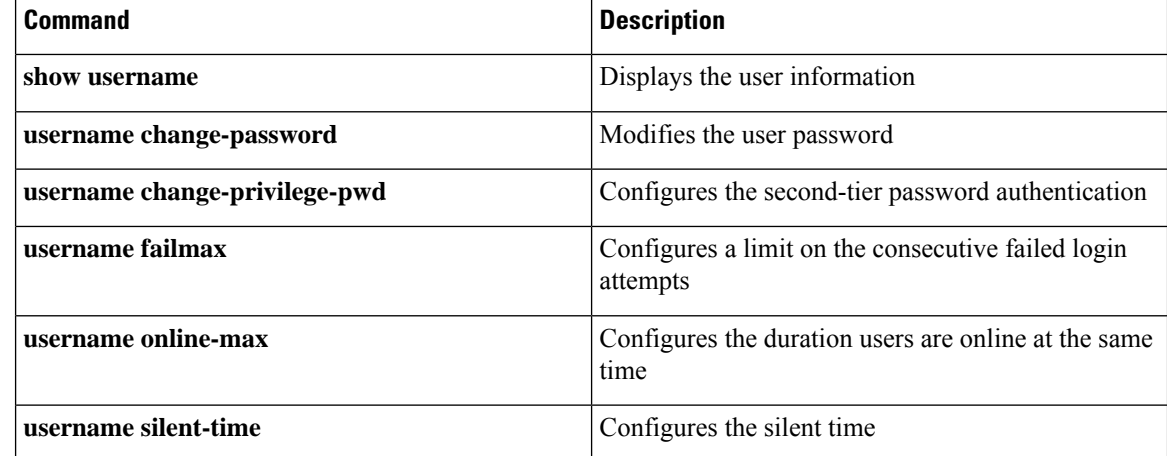

## <span id="page-32-0"></span>**username change-password**

To modify the user password, use the **username change-password** command in global configuration mode.

**username change-password**

**Command Modes** Global configuration (config)

**Examples** This example shows how to modify the user password

Device> **enable** Device# **configure terminal** Device(config)# **username change-password**

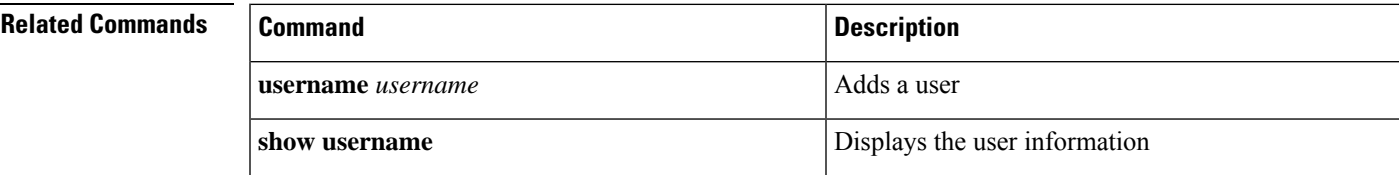

## <span id="page-33-0"></span>**username change-privilege-pwd**

To configure the second-tier password authentication, use the **username change-privilege-pwd** command in global configuration mode.

**username change-privilege-pwd** {**0** | **7**}

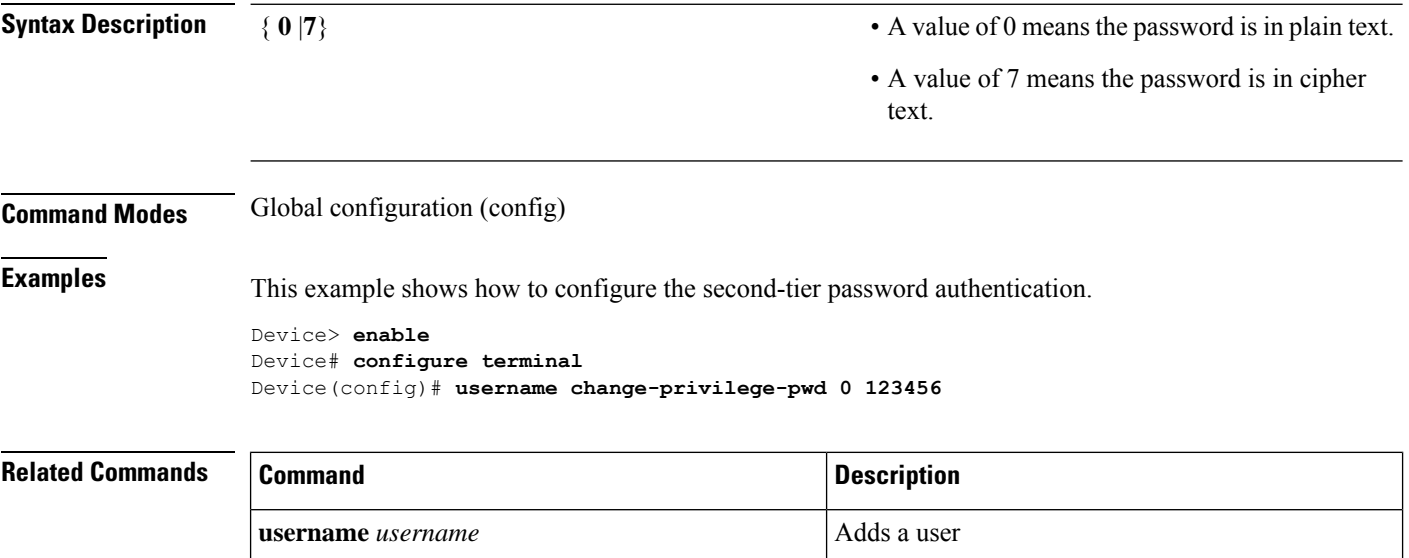

**show username** Displays the user information

## <span id="page-34-0"></span>**username failmax**

To configure a limit on the consecutive failed login attempts, use the **username failmax** command in global configuration mode. To disable the limit on the consecutive failed login attempts, use the**nousername failmax** command.

**username failmax** {*fail\_value* | *username fail\_value*}

#### **no username failmax**

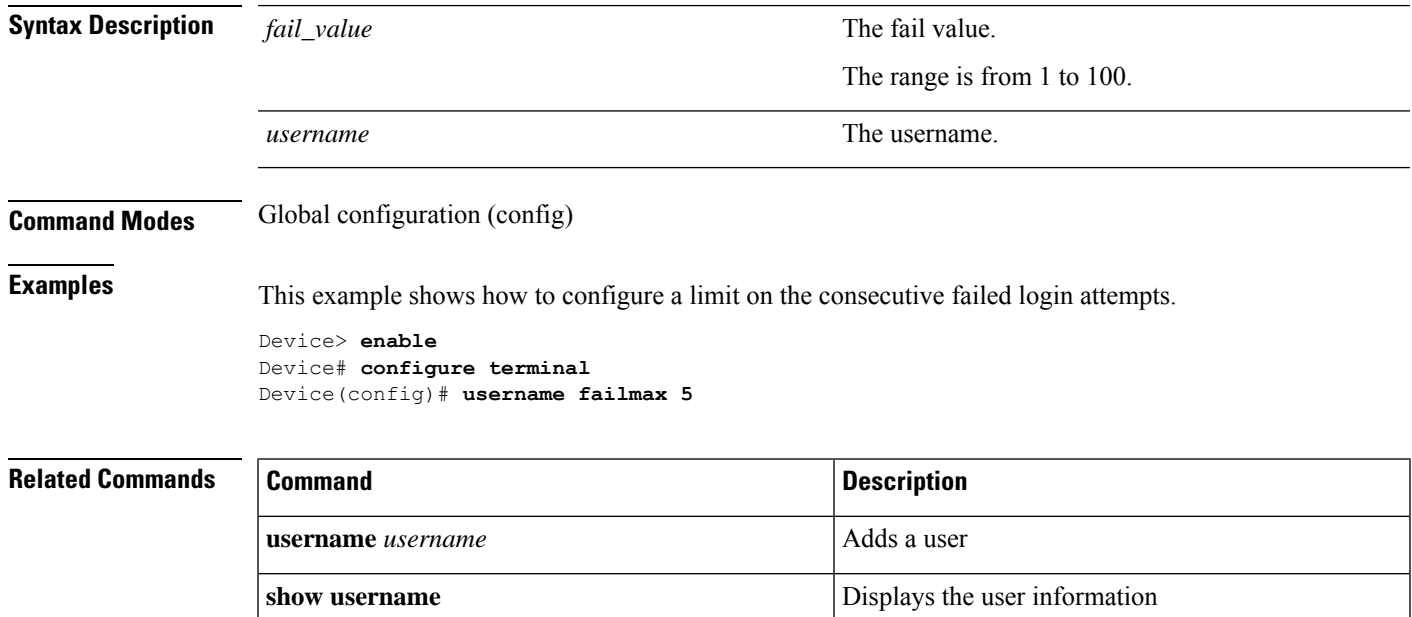

## <span id="page-35-0"></span>**username online-max**

To configure the duration users are online at the same time, use the**username online-max** command in global configuration mode.

**username online-max** *username value*

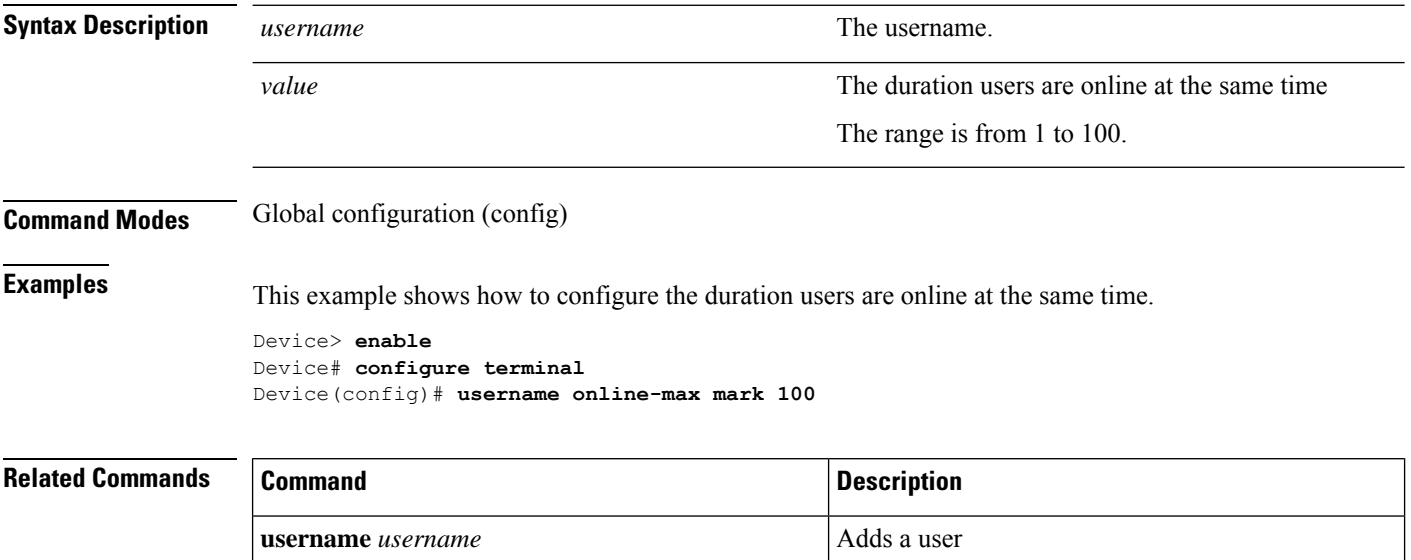

**show username** Displays the user information

## <span id="page-36-0"></span>**username privilege-auth-remote-user**

To enable privilege password authentication for a remote user, use the**usernameprivilege-auth-remote-user** command in global configuration mode. To disable user privilege password authentication, use the**nousername privilege-auth** command.

**username privilege-auth-remote-user** *username*

**no username privilege-auth-remote-user**

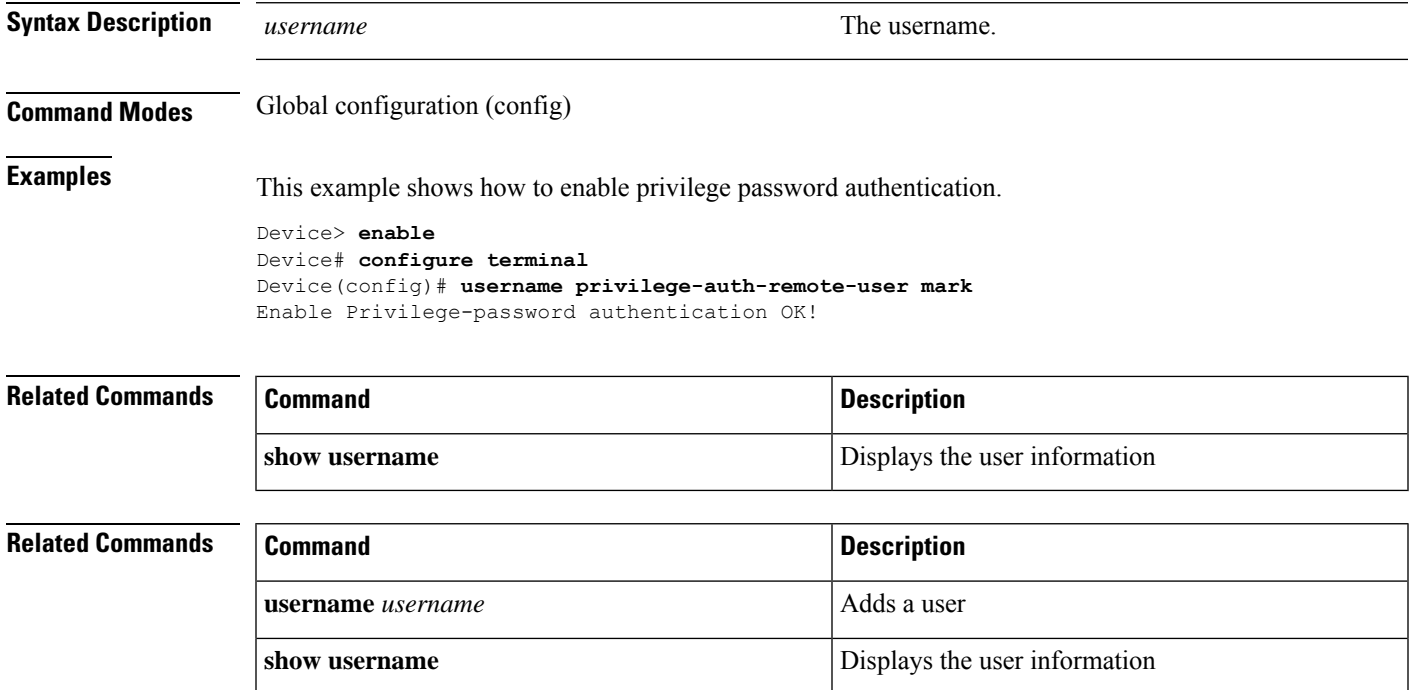

## <span id="page-37-0"></span>**username privilege-auth**

To enable privilege password authentication for a user, use the **username privilege-auth** command in global configuration mode. To disable user privilege password authentication, use the **no username privilege-auth** command.

**username privilege-auth** [**always**]

**no username privilege-auth**

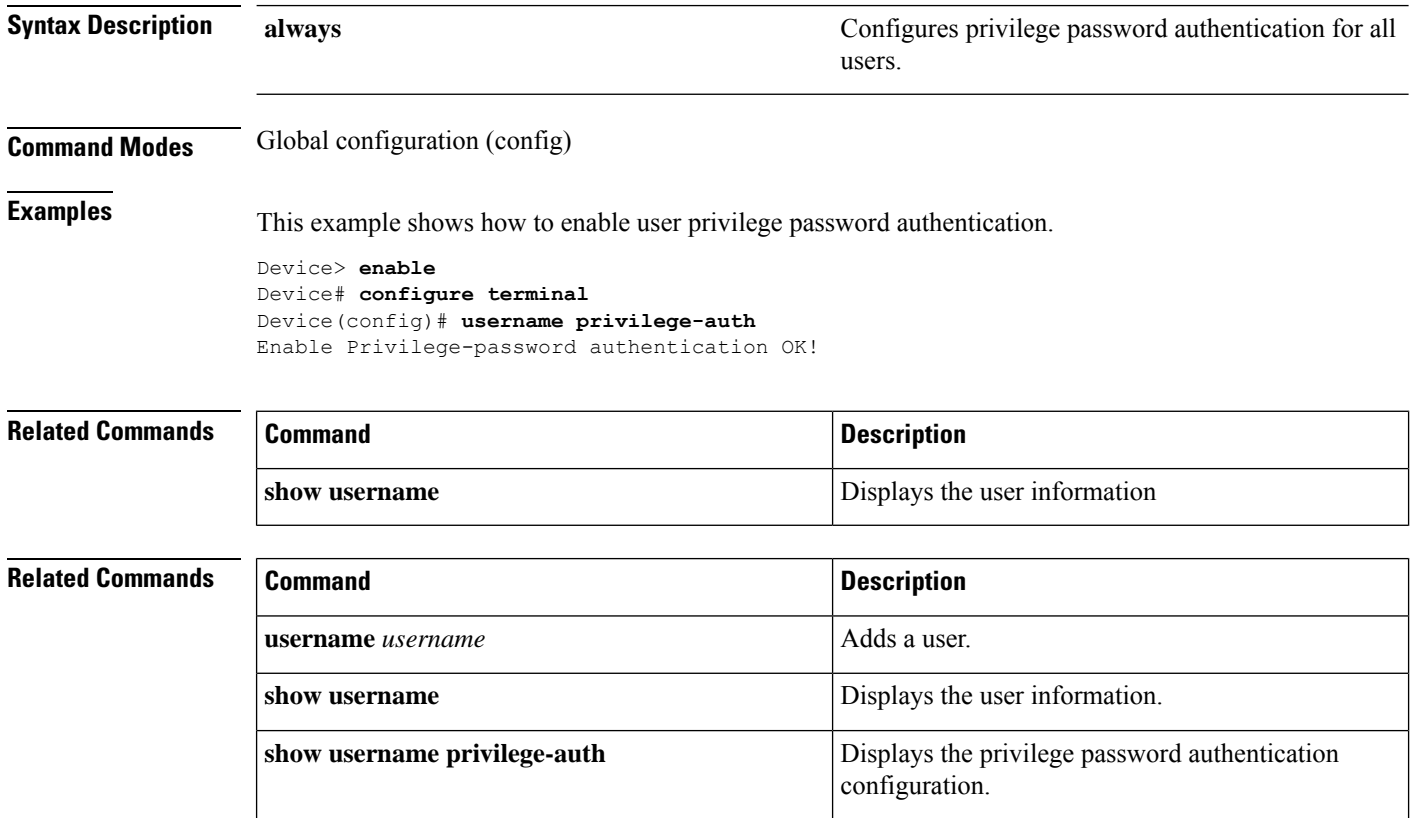

## <span id="page-38-0"></span>**username silent-time**

To configure the silent time, use the **username silent-time** command in global configuration mode.

**username silent-time** *silent\_time*

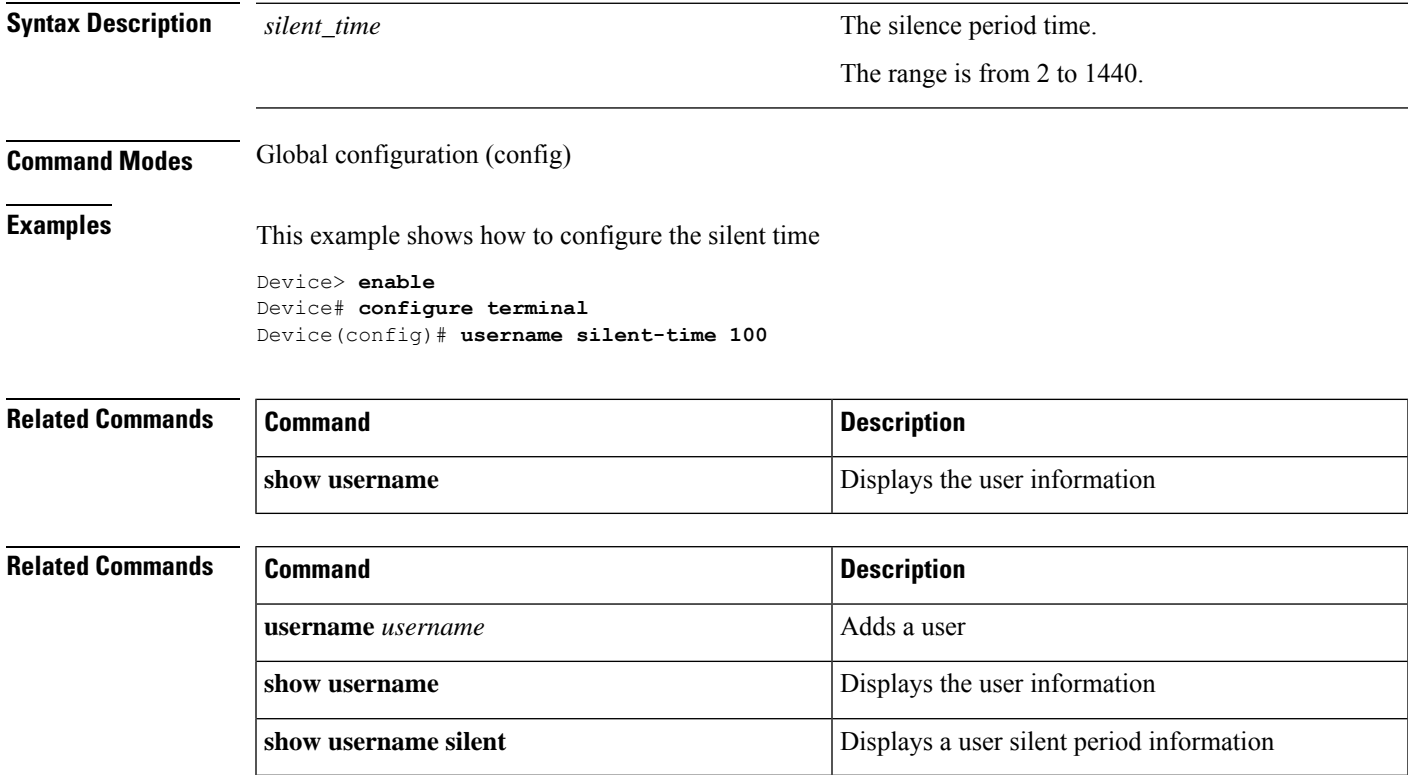

 $\mathbf{l}$ 

#### **Managing Users**

i.